# **Validation, suivi et mise en application du logiciel pour Android TopoSuite**

Autor(en): **Kurth, Nicole**

- Objekttyp: **Article**
- Zeitschrift: **Geomatik Schweiz : Geoinformation und Landmanagement = Géomatique Suisse : géoinformation et gestion du territoire = Geomatica Svizzera : geoinformazione e gestione del territorio**

Band (Jahr): **114 (2016)**

Heft 6

PDF erstellt am: **28.04.2024**

Persistenter Link: <https://doi.org/10.5169/seals-587126>

### **Nutzungsbedingungen**

Die ETH-Bibliothek ist Anbieterin der digitalisierten Zeitschriften. Sie besitzt keine Urheberrechte an den Inhalten der Zeitschriften. Die Rechte liegen in der Regel bei den Herausgebern. Die auf der Plattform e-periodica veröffentlichten Dokumente stehen für nicht-kommerzielle Zwecke in Lehre und Forschung sowie für die private Nutzung frei zur Verfügung. Einzelne Dateien oder Ausdrucke aus diesem Angebot können zusammen mit diesen Nutzungsbedingungen und den korrekten Herkunftsbezeichnungen weitergegeben werden.

Das Veröffentlichen von Bildern in Print- und Online-Publikationen ist nur mit vorheriger Genehmigung der Rechteinhaber erlaubt. Die systematische Speicherung von Teilen des elektronischen Angebots auf anderen Servern bedarf ebenfalls des schriftlichen Einverständnisses der Rechteinhaber.

#### **Haftungsausschluss**

Alle Angaben erfolgen ohne Gewähr für Vollständigkeit oder Richtigkeit. Es wird keine Haftung übernommen für Schäden durch die Verwendung von Informationen aus diesem Online-Angebot oder durch das Fehlen von Informationen. Dies gilt auch für Inhalte Dritter, die über dieses Angebot zugänglich sind.

Ein Dienst der ETH-Bibliothek ETH Zürich, Rämistrasse 101, 8092 Zürich, Schweiz, www.library.ethz.ch

### **http://www.e-periodica.ch**

# Validation, suivi et mise en application du logiciel pour Android TopoSuite

Le logiciel pour Android TopoSuite est un programme de calcul qui est mis à disposition gratuitement, commissionné par la CRAG (Commission paritaire Romande d'Apprentissage de Géomaticien(ne)s). Il est destiné à tous les praticiens du métier de la géomatique depuis les apprentis géomaticien(ne)s jusqu'aux technicien(ne)s et ingénieur(e)s en géomatique. Il permet de faire toutes sortes de calculs tels que orientation à la station, station libre, levé et cheminement orthogonaux, intersection de droite et/ou cercle, résolution de triangles ainsi que de courbes circulaires, calcul de surfaces, déplacement de limite avec surface imposée, etc... Une aide à l'utilisation, disponible en pdf sur internet ou directement depuis I'application, permet la prise en main rapide et efficace du logiciel.

#### N. Kurth

 $\overline{\phantom{a}}$ 

Après le programme «Mens» sur le HP 48gx, puis sur le HP 49, M. Jérôme Ray a développé le logiciel TopoSuite sur pocket-PC. Malheureusement Microsoft <sup>a</sup> cesse le developpement de Windows CE. II <sup>a</sup> alors fallu trouver un nouvel outil permettant aux apprentis de se former sur toutes sortes de calculs ainsi que d'effectuer leur examen de CFC

La mise en place de ce logiciel a été effectuée quelque peu dans la précipitation pour la cession CFC 2014. Cela n'a malheureusement pas permis à l'équipe de programmation de pouvoir effectuer des tests independants pour valider ce logiciel. Mon travail de brevet visait ä valider le logiciel, detecter les anomalies, proposer des ameliorations, mettre en application le logiciel par la création d'exercices pour apprentis, ainsi que le developpement du calcul de la station libre. Ce travail de

brevet permettait un approfondissement de la formation modulaire de CF-geo (modules: «Points fixes», «Mensuration officielle» et «Formation pour formateur en entreprise»).

En ce qui concerne la validation du logiciel, ce contrôle a nécessité la réalisation de plus de 200 cas de tests, seuls des cas de tests qui semblaient à première vue problématiques devaient être effectués au départ. Mais, afin de pouvoir valider un tel logiciel, il était nécessaire et même indispensable de contröler toutes ses fonctions et pas seulement les cas limites. Une fois les cas de tests préparés, ceux-ci ont été calculés par le logiciel TopoSuite ainsi que par d'autres logiciels de calculs. Les résultats obtenus ont ainsi pu être comparés et analysés. Les différences, ainsi que les erreurs, ont été listées et des propositions d'améliorations ont été répertoriées.

Les parties validées sont: l'orientation à la station, l'implantation polaire, l'implantation d'axe, le levé polaire, l'implantation orthogonale, l'intersection de droites, l'intersection de cercles, le calcul de surface, le déplacement de limite, le gisement/distance, le cercle par <sup>3</sup> points, la projection d'un point, la segmentation d'un arc de cercle et la résolution de triangles. Les parties qui n'ont malheureusement pas pu être validées sont: le

1er exemple de cas de test: orientation <sup>ä</sup> la station:

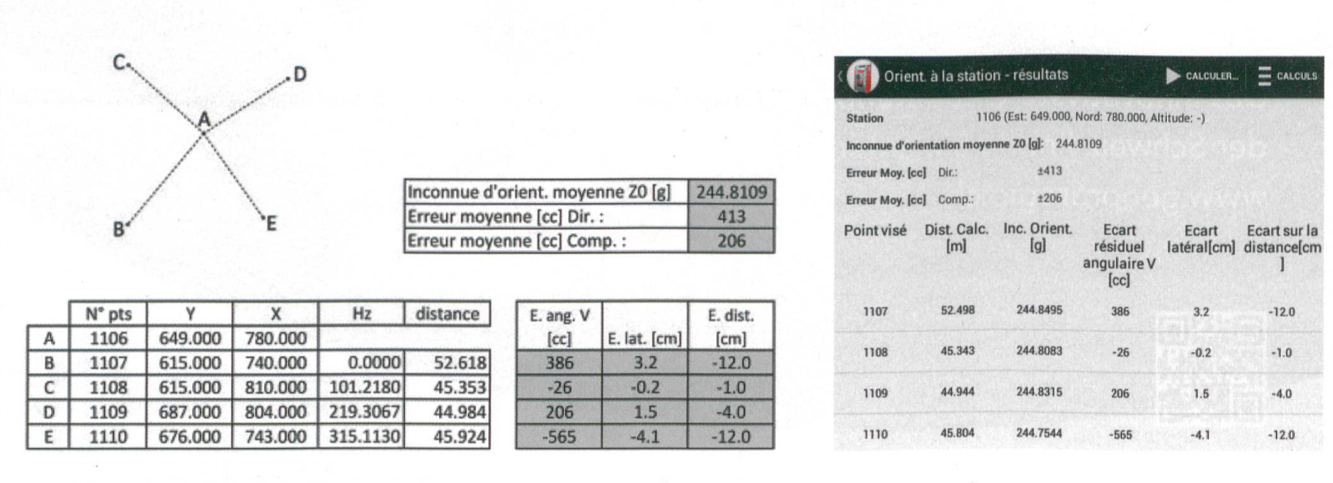

Cas de test, en blanc les mesures et en gris, les éléments de sortie (doit) issus de Excel.

Resultats obtenus par le logiciel TopoSuite.

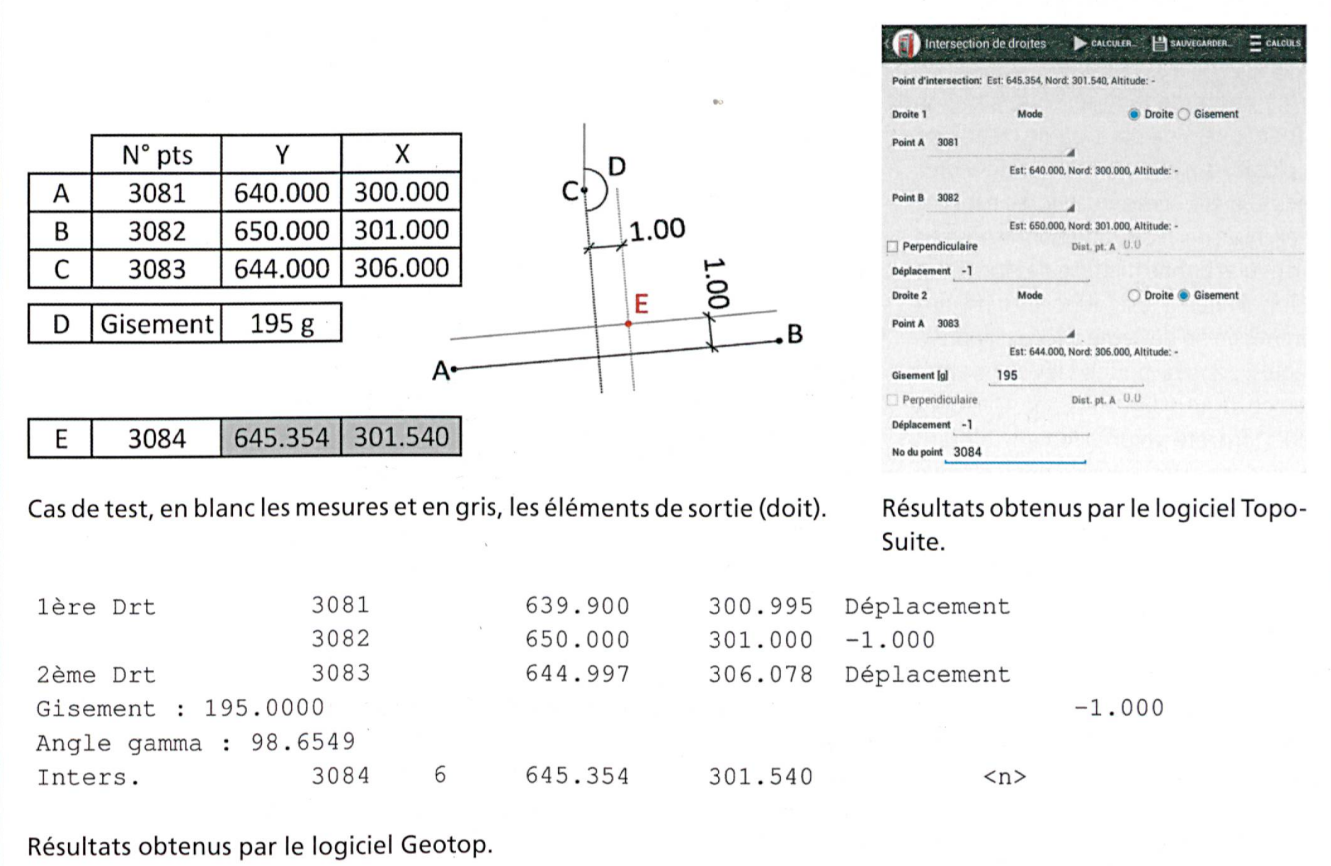

2ème exemple de cas de test: intersection de deux droites avec gisement et déplacements:

levé polaire (à cause de la récupération de la station libre impossible), la station libre, le cheminement orthogonal (inversion du symbole + et - pour le FS) et l'intersection de droite-cercle (l'option perpendiculaire ne fonctionne pas). Les deux derniers bugs cités ont été corrigés depuis la version 1.0.4.

En ce qui concerne la station libre, cette partie n'a pas pu être validée à cause des deux bugs suivants:

· Le premier: si l'on entre dans le logiciel des directions et des distances horizontales, le calcul de la station est effectué, il peut être sauvegardé et récupéré pour un autre calcul tel que le levé polaire, l'implantation d'un axe. Cependant, si l'on entre des directions, des distances inclinées et des angles verticaux, le calcul de la station est effectué et le point de la station peut aussi être sauvegardé mais lorsque l'on désire récupérer la station pour un autre calcul, c'est impossible. A première vue on devrait pouvoir au moins récupérer d'orientation, mais même celle-ci est incorrecte. Donc la récupération de la station dans ce cas de figure est impossible

· Le deuxième: lorsqu'on lance le calcul d'une station libre avec des directions (Hz), des distances inclinées (Di) et des angles verticaux (Vz) et que l'on revient en arrière avec la flèche pour retourner à la page des mesures, le logiciel transforme les distances inclinées en distances horizontales, ce qui n'est pas vraiment un problème en soi. Cela en

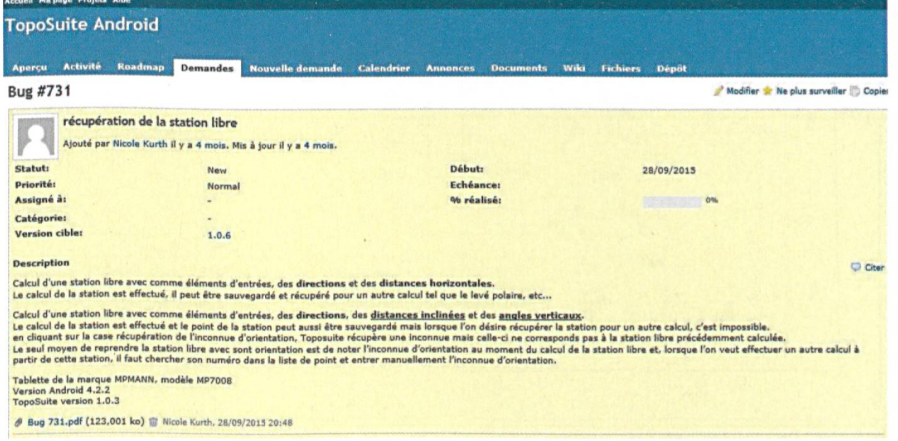

Exemple d'un bug signalé sur le «logiciel de suivi de programme».

## Geodesie/Mensuration

devient un, lorsque l'on relance le calcul. Le logiciel considère alors ces distances comme des distances inclinées et refait la réduction.

Pour la partie de la mise en application de TopoSuite, une décision de créer, non pas plusieurs exercices mais un seul gros exercice, a été convenu avec les experts. Cet exercice nécessite une bonne prise en main et une bonne maîtrise des fonctions de TopoSuite. Il est donc destiné aux apprentis en fin de 4ème année d'apprentissage. Il est idéal pour les révisions avant l'examen de fin d'apprentissage. Quelques erreurs ont été volontairement glissées afin de permettre aux apprentis de faire leurs propres réflexions. Les erreurs sont décelables par une surabondance de mesures II permet de tester un maximum les capacités du logiciel mais ne teste en revanche pas les fonctions de résolution de triangles et de courbes circulaires. L'exercice a été testé, la version corrigée ainsi que la rédaction de la procédure de l'exercice ont été effectuées.

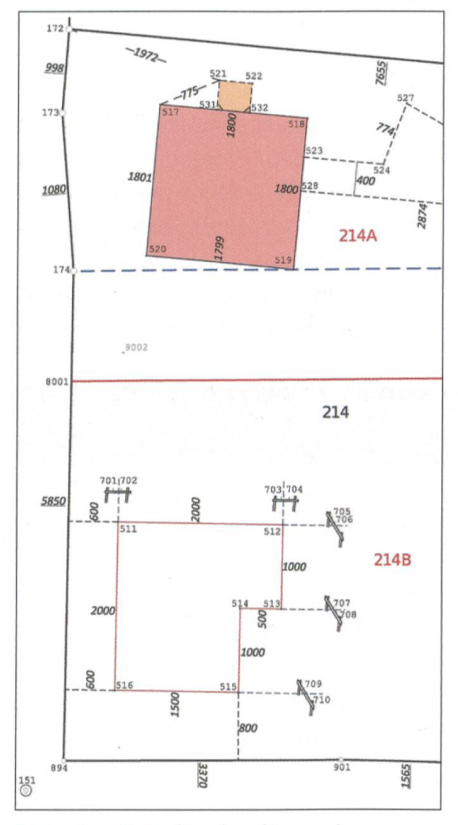

Fig. 1: Extrait de l'exercice pour plusieurs stations II apprentis. permet aussi d'anti-

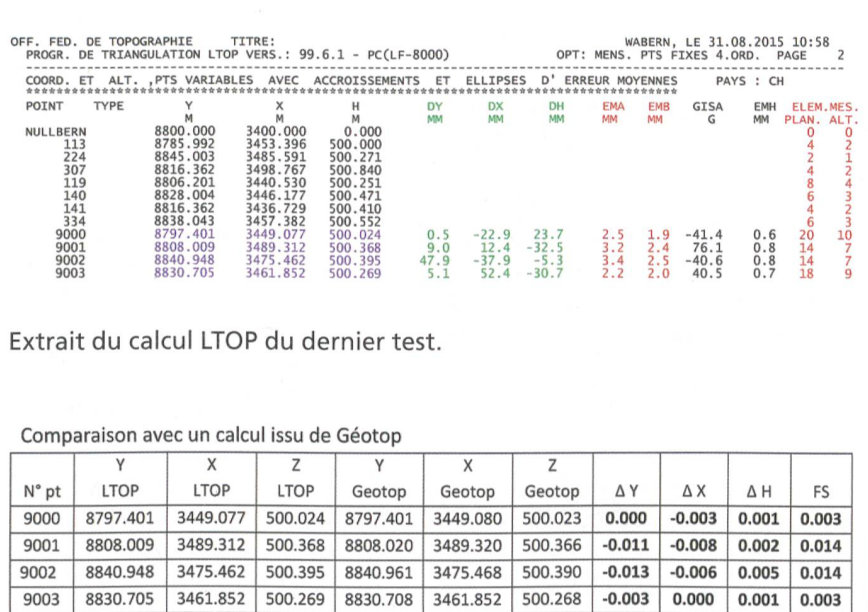

Pour l'analyse de la station libre, la comparaison entre le logiciel LTOP et Topo-Suite n'a pas pu être approfondie, étant donné que les façons de calculer de ces deux logiciels sont bien trop différentes. Le premier logiciel calcule par les moindres carrés tandis que l'autre par transformation de Helmert. L'un met des poids sur chaque mesure en fonction des erreurs moyennes <sup>a</sup> priori, tandis que l'autre utilise le même poids sur chaque mesure. L'un prend en compte l'imprécision des mesures en fonction de l'écart type de I'instrument, tandis que I'autre ne fait aucune différence.

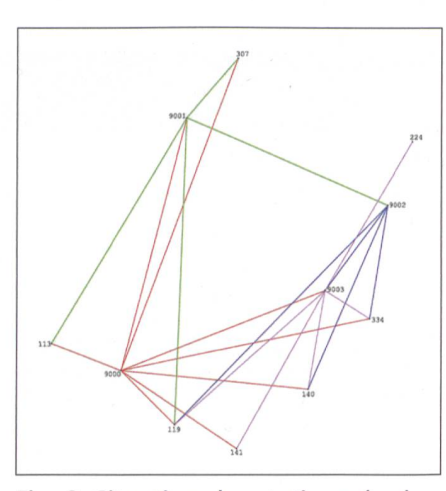

Fig. 2: Situation des stations du dernier test.

Le choix, pour analyser les résultats, s'est alors porté sur les logiciels LTOP et Geotop. Le but, à partir de mêmes mesures est de comparer ces deux logiciels et de voir dans quelle circonstances un logiciel est préférable à l'autre et vice-versa. Quatre tests ont été effectués, les trois premiers concernant une simple station libre et le dernier, concernant plusieurs stations libres reliées entre elles. Les mêmes mesures ont été traitées, une fois <sup>ä</sup> l'aide du logiciel LTOP et une fois par le logiciel Geotop, les résultats obtenus ont été comparés et analysés.

En conclusion, pour les trois premiers tests, sur le principe, les deux logiciels calculent de la même façon. Ils appliquent tous deux une compensation dite des moindres carrés (des poids sur les observations, en fonction des erreurs moyennes <sup>a</sup> priori), seules des differences de +/- <sup>1</sup> mm ont été constatées

Pour le dernier test, il a été constaté que le logiciel LTOP fait une compensation globale et compense l'entier des mesures Le logiciel Geotop calcule lui individuellement chaque station comme un point lancé (aucune compensation entre les stations libres). LTOP quant à lui, utilise des notions de relations et de correspondances entre les points observés depuis ciper des mesures, de prévoir à l'avance la précision et la fiabilité, ce qui est impossible avec le logiciel Geotop.

En résumé, si on cherche à calculer une simple station (fixe ou libre), le logiciel Geotop est largement suffisant. En revanche dès que l'on est amené à effectuer des calculs plus complexes, des réseaux de PFP3, des implantations de galerie, ou que l'on doit pouvoir anticiper des mesures, prévoir la fiabilité et la précision d'un point à l'avance, il est nécessaire et même indispensable d'utiliser un logiciel tel que LTOP.

Nicole Kurth Technicienne en géomatique avec brevet fédéral **COURDESSE & ASSOCIES -**Ingénieurs et Géomètres SA Chemin de Praz-Palud 7 CH-1040 Echallens echallens@courdesse-associes.ch

Source: Rédaction PGS

# Validierung, Begleitung und Einführung der Software TopoSuite für Android

Die Software TopoSuite für Android ist ein gratis zur Verfügung gestelltes Berechnungsprogramm, das von der paritätischen Kommission der Geomatiklernenden der Westschweiz (CRAG) in Auftrag gegeben wurde. Sie ist für alle, die in der Geomatik tätig sind, bestimmt - Lernende, GeomatiktechnikerInnen, GeomatikingenieurInnen. Mit dieser Software kann eine Vielzahl von Berechnungen durchgeführt werden (Stationsorientierung, freie Stationierung, Orthogonalaufnahme und -zug, Bogenund/oder Geradenschnittpunkte, Dreiecksberechnung und kreisförmigen Kurven, Flächenberechnung, Grenzverschiebung mit vorgegebener Fläche usw.). Eine Anwendungshilfe kann im Internet als PDF-Datei oder direkt aus der Applikation aufgerufen werden. Sie ermöglicht es dem Benutzer, sich schnell und effizient mit der Software vertraut zu machen.

#### N. Kurth

Nach dem Programm «Mens» für den HP 48GX und HP 49 entwickelte Jérôme Ray die Software TopoSuite für den Pocket PC. Microsoft hat die Weiterentwicklung von Windows CE leider eingestellt. Es galt also, einen Ersatz zu finden, damit die Lernenden im Rahmen ihrer Ausbildung die verschiedenen Berechnungen kennen lernen und ihre Lehrabschlussprüfung ablegen können.

Diese Software wurde unter Zeitdruck für das EFZ 2014 entwickelt. Dadurch konnte das Entwicklerteam leider keine unabhängigen Tests für die Validierung der Software durchführen.

Das Ziel meiner Diplomarbeit bestand darin, diese Software zu validieren, sie auf Anomalien zu prüfen, Verbesserungen vorzuschlagen, Übungen für die Arbeit mit der Software für die Lernenden auszuarbeiten und die Berechnung der freien Stationierung zu behandeln. Durch diese Diplomarbeit konnte ausserdem die modulare Ausbildung des BIZ-Geo (Module: «Fixpunkte», «Amtliche Vermessung» und «Kurs für Berufsbildner in Lehrbetrieben») vertieft werden.

Im Rahmen der Validierung der Software wurden mehr als 200 Testläufe durchgeführt. Zunächst sollten nur die Testläufe. die auf den ersten Blick problematisch schienen, durchgeführt werden. Um aber eine solche Software validieren zu können, war eine Überprüfung aller Funktionen und nicht nur die Überprüfung der Sonderfälle erforderlich und unabdingbar. Nachdem alles für die Testläufe vorbereitet war, wurden die Testfälle mit der Software TopoSuite und mit anderen Berechnungssoftwares berechnet. Die so erzielten Ergebnisse konnten miteinander verglichen und analysiert werden. Die Unterschiede und Fehler wurden festgehalten und es wurden Verbesserungsvorschläge eingebracht.

Es wurden folgende Bereiche validiert: Stationsorientierung, polare Absteckungen, Achsenabsteckung, polare Aufnahmen, orthogonale Absteckung, Geradenschnittpunkte, Bogenschnittpunkte, Flächenberechnung, Grenzverschiebung, Azimut/Distanz, Kreisbogenberechnung mittels drei Punkten, Einrechnen eines Punktes, Seamentierung eines Kreisbogens und Berechnung von Dreiecken. Folgende Bereiche konnten leider nicht validiert werden: polare Aufnahmen